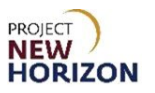

## **Licensee – Changing Email Preferences in LOOP Quick Reference Guide**

## **Introduction**

Within the Licensee Online Order Portal (LOOP), a licensee may change their personal email preferences at any time. When a user adjusts their email preferences, it will be auto-updated on all License Identification Numbers (LIDs) associated with the user account. Email preferences are separated into four sections: Special Order, Licensee Delivery Program (LDP) Order (includes Licensee Service Center [LSC] Orders), LDP Return (includes LSC Returns), and FWGS Pickup. Following selection of an email preference, a licensee will receive automated emails from the Pennsylvania Liquor Control Board (PLCB) on a specific email preference.

1. Navigate to LOOP [\(www.lcbloop.com\)](http://www.lcbloop.com/), then **Sign in**.

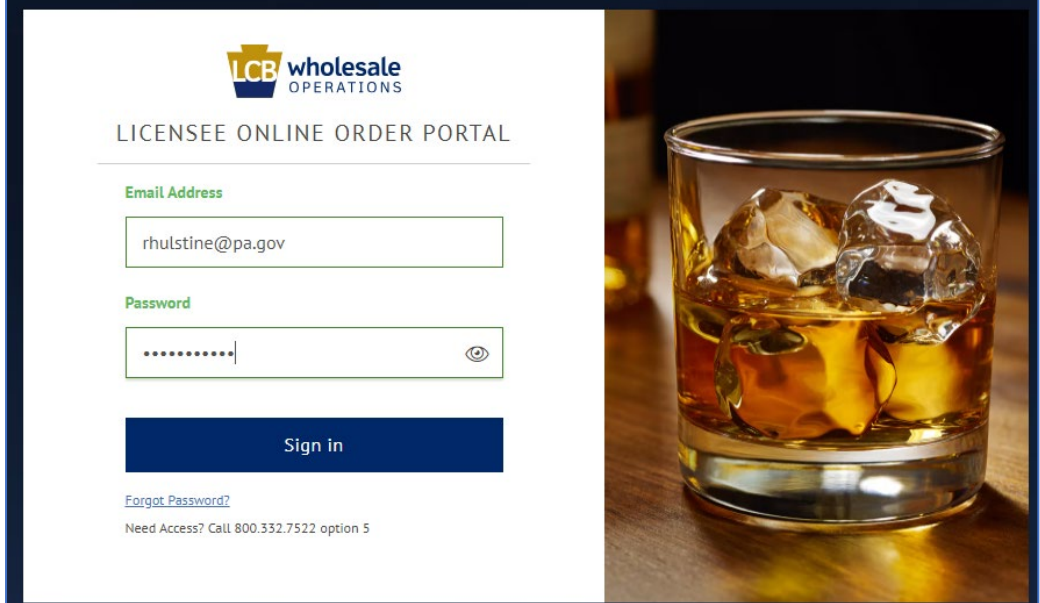

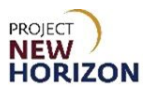

## 2. Select **Profile Details**.

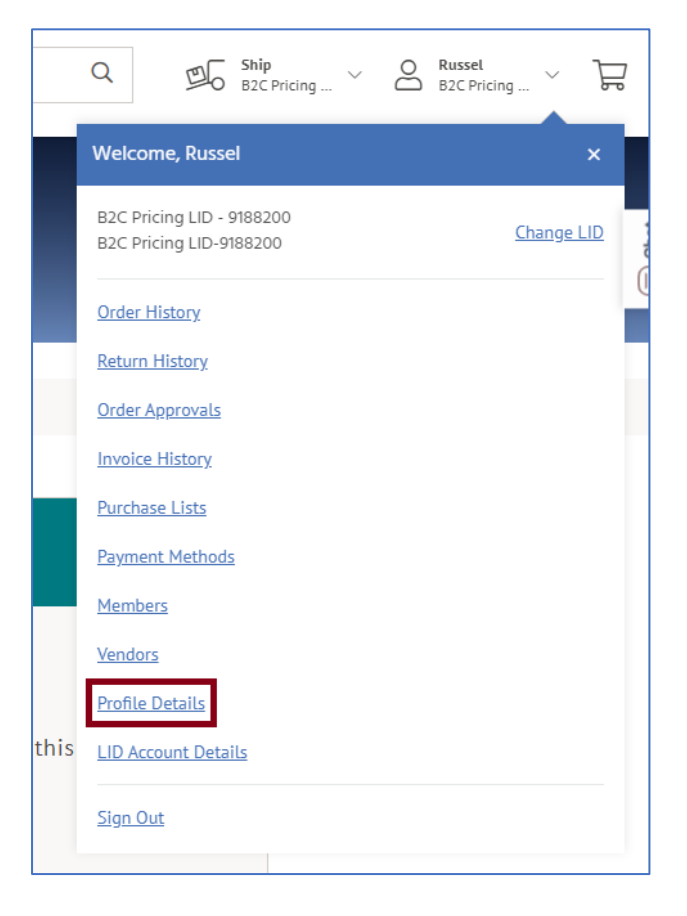

## 3. Select **Edit Profile**.

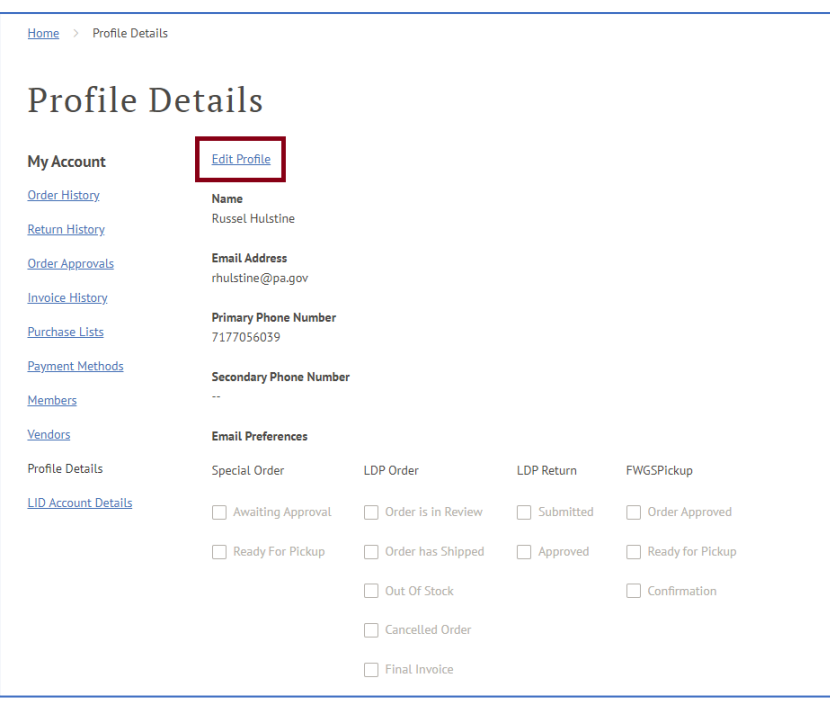

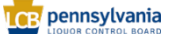

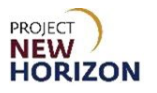

4. Select the Email Preferences you would like to receive. Click **Save** when finished.

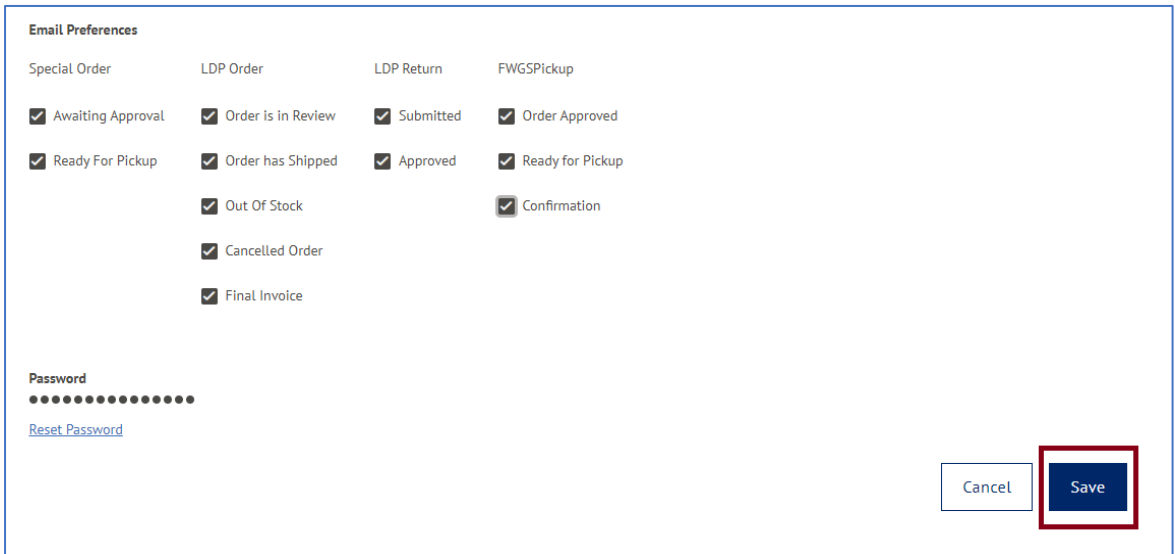

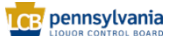